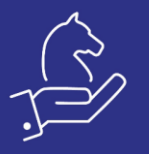

## Remove 0 inventory

## Objective

By standard 0 inventory balances are showing in various inventory balance forms (Inventory for Part, Current Warehouse Inventory, Customer's Inventory, Inventory on Pallet and more).

This feature will remove them automatically when entering the form.

Note: alternatively, you may use the standard functionality "Inventory > Warehouse Control > Current Inventory > Delete Inventory with 0 Balance" instead and put it to run every X minutes on the scheduler.

## Method

This feature would remove the 0 inventory when entering the form, this way the impact is instantaneous and there's no delay (as on scheduled tasks).

## Example

Example for part with 0 balance:

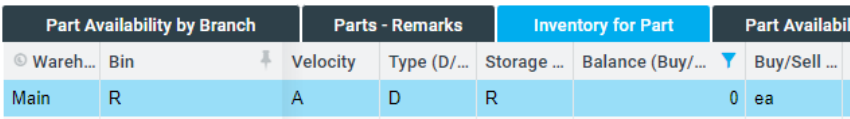

Lines like this would be deleted.